## **Panasonic**

### **Wi-Fi® QUICK SETUP GUIDE**

### **Compact Stereo System Model No. SC-ALL5CD**

 Thank you for purchasing this product. Please read these instructions carefully before using this product, and save this manual for future use.

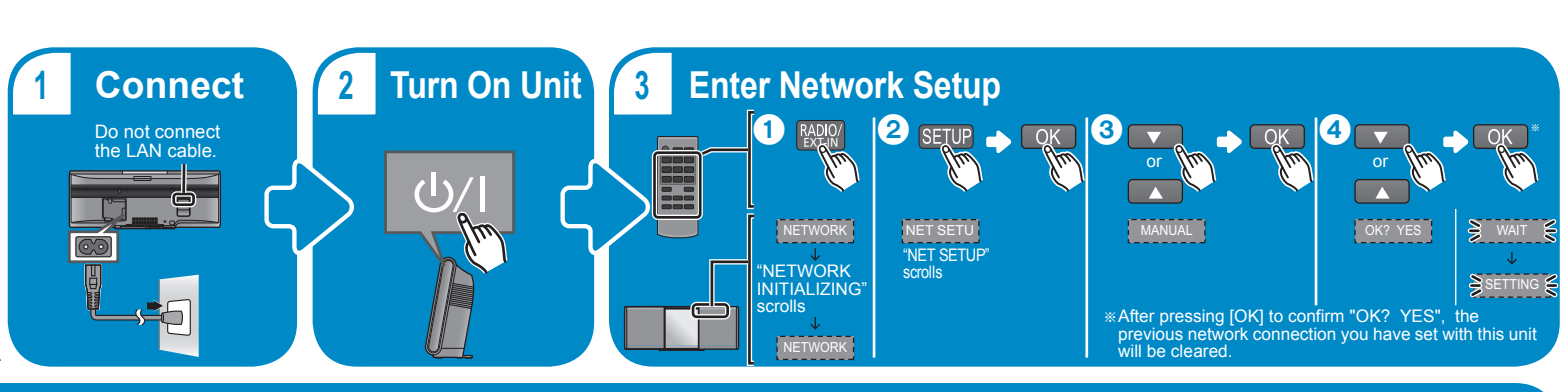

### **4Configure with Smartphone/Tablet**

**Go to wireless settings on your smartphone or tablet.**

### **Select "ALL5CD \_AJ"**§.

§This can sometimes take 1 minute to appear.

# **Settings** Wi-Fi Setting

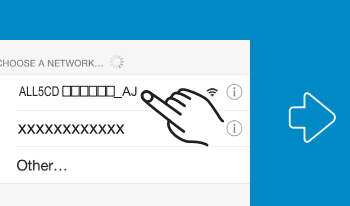

NOTE: If this operation does not work correctly, please repeat it several times.

**Panasonic** 

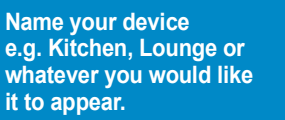

**Panasonic** 

Please give your device a name to identify it on the

etwork. Examples: Kitchen, Bec

\* Device Name Lounge

同

ಂ

must be completed

**Select your network. (enter password if needed)**

or contact your service provider for instructions on how to do this.

 $\mathfrak{g}^{\mathfrak{p}}$ 

J.

### **Wait a few seconds and...**

### **...you're connected!**§

\*\* After a short wait, your smartphone/<br>tablet should be automatically<br>connected to your Wi-Fi network. In<br>case you are not reconnected<br>automatically, please re-select your<br>wi-Fi network from the settings /<br>Wi-Fi settings

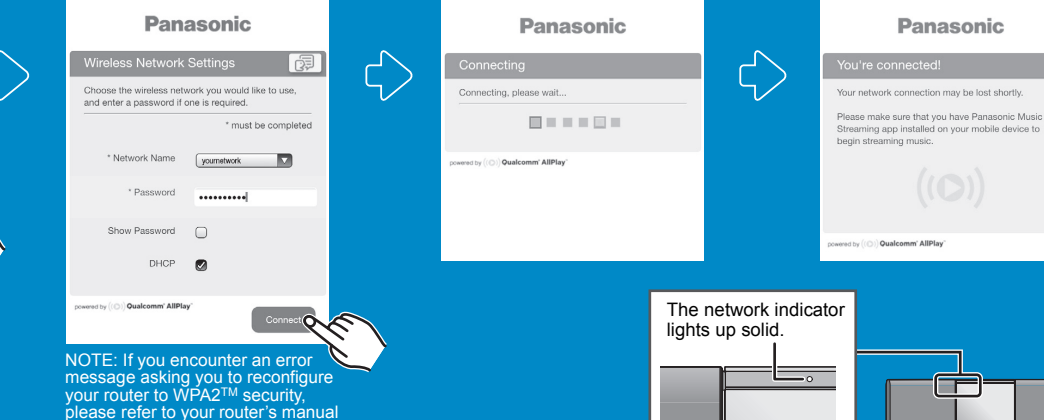

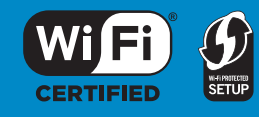

### **56 Download App**

Download the free "Panasonic Music Streaming" app **ios** : App Store [Android] : Google PlayTM

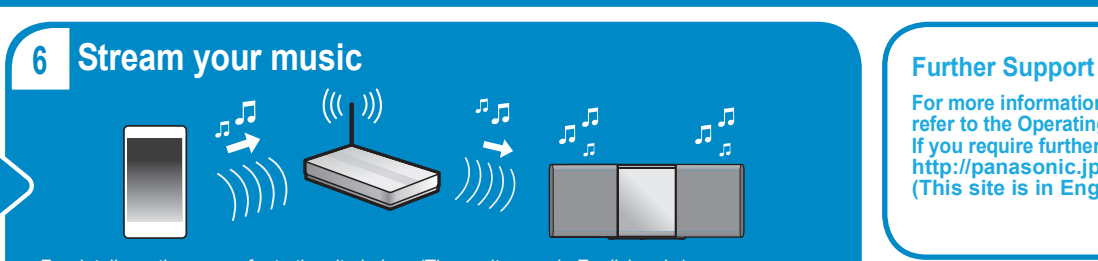

NOTE: If this page is not automatically displayed, type "http://172.19.42.1/" into your internet browser URL address

Device Name

field.

For details on the app, refer to the site below. (These sites are in English only.) [iOS] : http://panasonic.jp/support/global/cs/audio/app/music\_streaming/ios/ [Android] : http://panasonic.jp/support/global/cs/audio/app/music\_streaming/android/

**For more information and other network setting methods, refer to the Operating Instructions. If you require further help, please visit http://panasonic.jp/support/global/cs/audio/ (This site is in English only.)**

The Wi-Fi CERTIFIEDTM Logo is a certification mark of Wi-Fi Alliance®. The Wi-Fi Protected SetupTM Identifier mark is a certification mark of Wi-Fi Alliance®. "Wi-Fi®" is a registered trademark of Wi-Fi Alliance®. "Wi-Fi Protected SetupTM", "WPATM", and "WPA2TM" are trademarks of Wi-Fi Alliance®. Google Play and Android are trademarks of Google Inc. App Store is a service mark of Apple Inc. All other trademarks are trademarks of their respective owners.

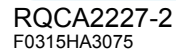